2021.08.30

Mana Murakami, Solution Architect , NVIDIA

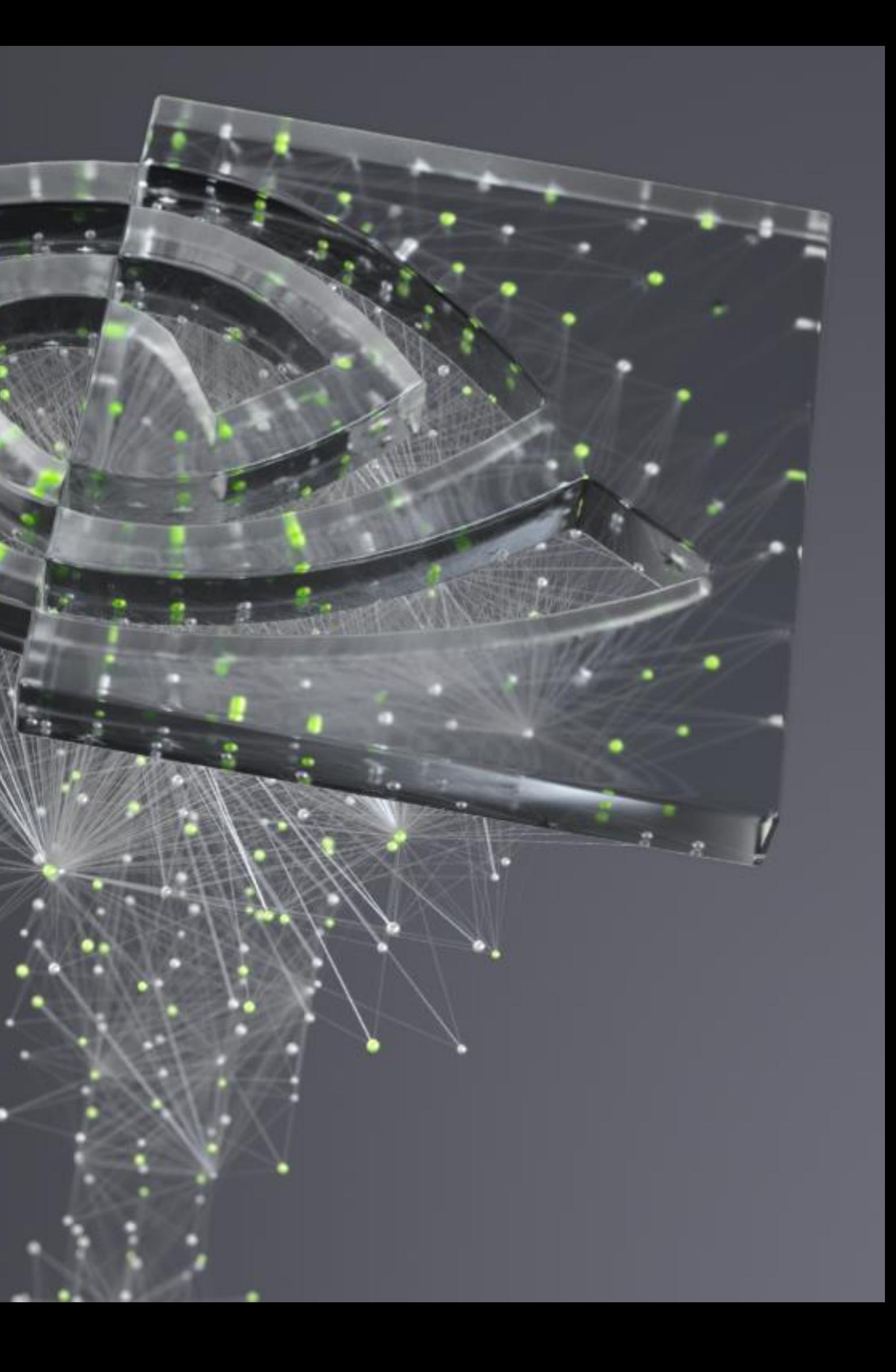

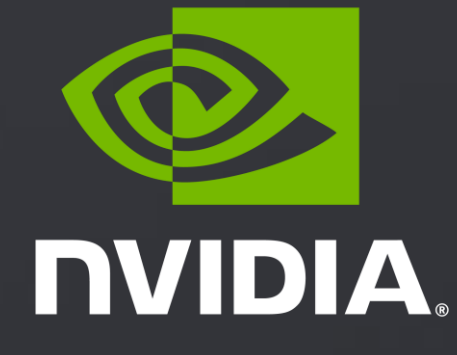

## **NVIDIA プロファイラを用いた PYTORCH 学習最適化手法のご紹介**

### 1. プロファイリングの重要性について

- 2. DLProf & Nsight Systems
- 3. まとめ

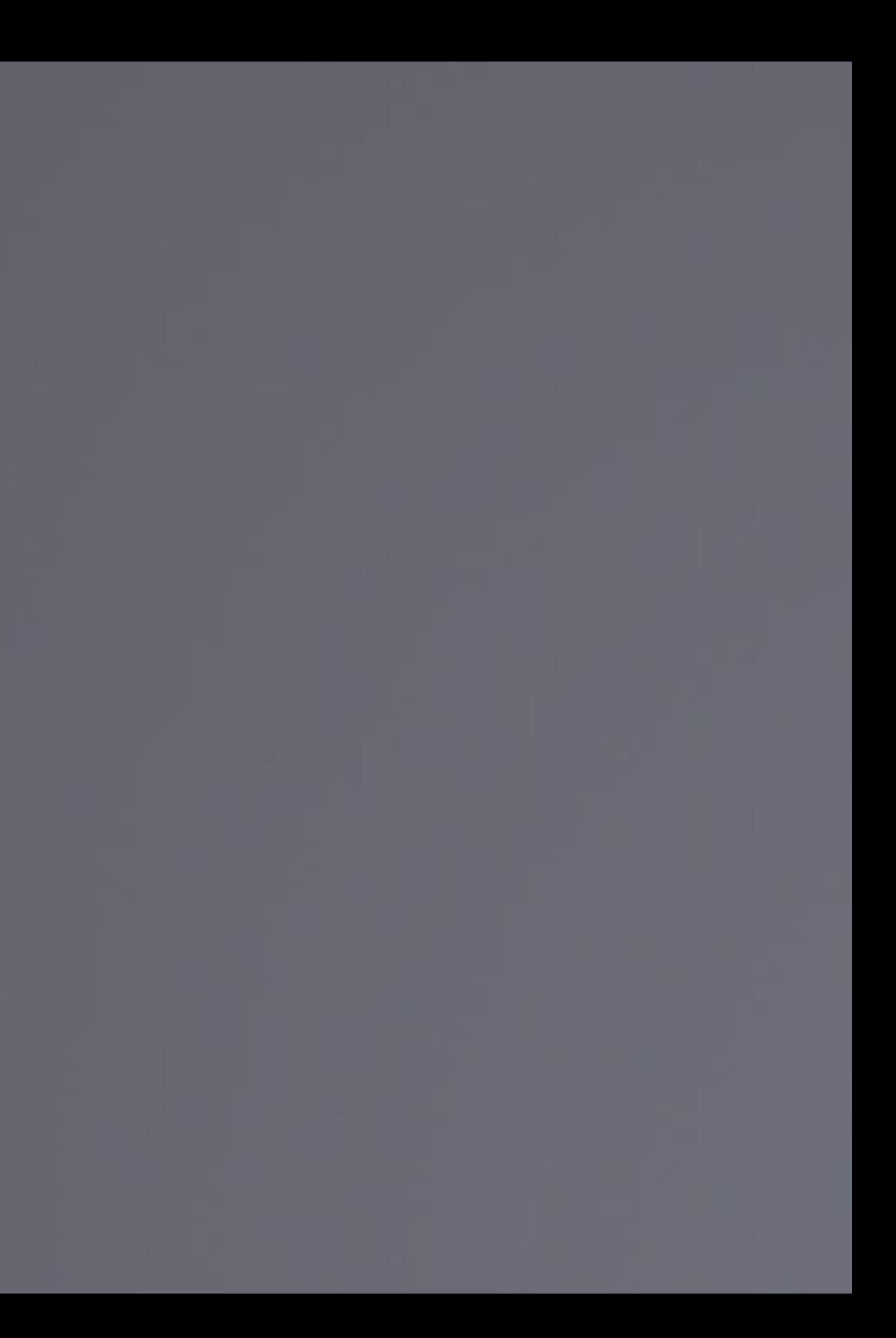

# **AGENDA**

- GPU を学習に使用したら速くなったが、これ以上速くなるか分からない
- GPU を学習にしようしているが、GPU がどの程度使われているのかよく分からない
- そもそも最適化のステップが分からない

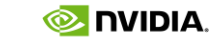

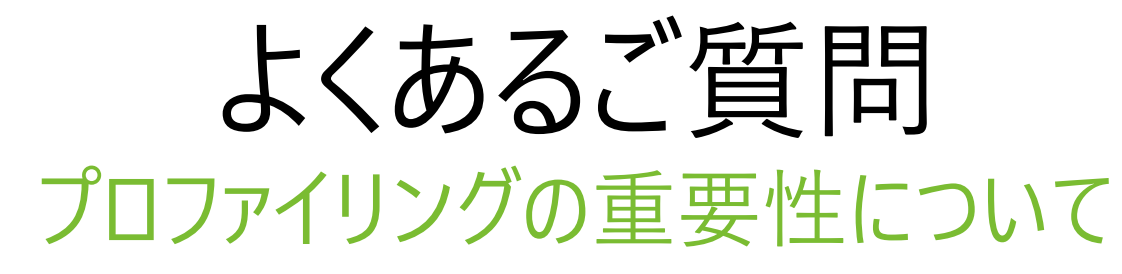

- GPU を学習に使用したら速くなったが、これ以上速くなるか分からない
- GPU を学習に
- そもそも最適

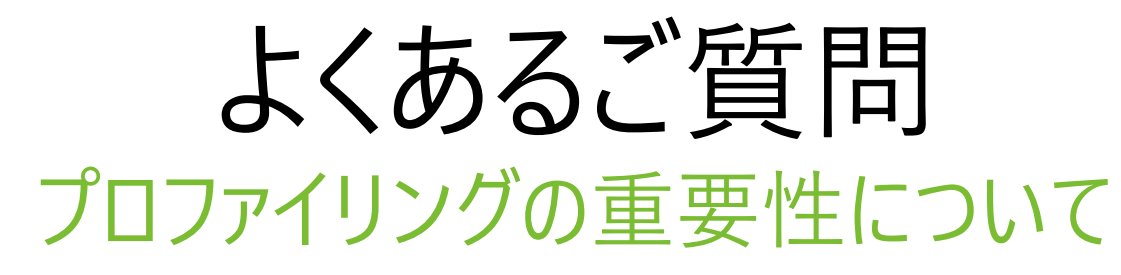

## ボトルネック解析の為の便利なツールが いくつか存在します

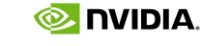

パフォーマンス最適化の限界 プロファイリングの重要性について

### **アムダ―ルの法則**: トレーニングセッションの一部 (GPU で動作) を高速化すると、残りの部分 (CPU で動 作) が性能ボトルネックになる

**OTHER** (data pipeline, communication)

![](_page_4_Picture_7.jpeg)

![](_page_4_Figure_2.jpeg)

training session time

# **NVIDIA プロファイリング スタック**

用途毎に使い分け可能な階層型プロファイル スタック

![](_page_5_Picture_128.jpeg)

![](_page_5_Figure_7.jpeg)

![](_page_5_Picture_8.jpeg)

- **Nsight Systems** と **Nsight Compute** は CUPTI (Profiling Tools Interface) ベースの GPU アプリケー ションの為のプロファイラ
- **NVTX (NVIDIA Tools Extension Library)** は ソースコードにアノテーションをする為の CUDA ライブラ リ
- **DLProf** は内部で **Nsight Systems** を実行してプロファイ ルデータを収集し、データサイエンティストが分かりやすい形 に整形して可視化

### 性能最適化の為の便利なツール DL Prof と Nsight Systems

![](_page_6_Picture_1.jpeg)

![](_page_6_Picture_2.jpeg)

# アプリケーション開発者

![](_page_6_Picture_7.jpeg)

### 性能最適化の為の便利なツール DL Prof と Nsight Systems

![](_page_7_Picture_1.jpeg)

![](_page_7_Picture_2.jpeg)

アイリケーションの最適化を支援<br>ア 解析結果をデータサイエンティストが理解しやすい形に

![](_page_7_Picture_6.jpeg)

![](_page_8_Picture_0.jpeg)

# **DLProf**

 $\odot$  DVIDIA.

### DLProf とは? DLProf :ディープラーニングモデルの為のプロファイリングツール

![](_page_9_Picture_1.jpeg)

TensorFlow, PyTorch, TensorRT をサポート インプログラン 解析結果や最適化のアドバイスを表示

|                                                                                                    | <b>COMMUNICATION</b>                                                         |                                                                | <b>CONTRACTOR</b> |                     |                |
|----------------------------------------------------------------------------------------------------|------------------------------------------------------------------------------|----------------------------------------------------------------|-------------------|---------------------|----------------|
| $14 - 16$                                                                                                    | W. Harvall collins for<br>F Henry Link and<br>A 14-day kumba<br>- ORD THE TA | <b>B</b> jungth:<br>. .<br>A restrict of the<br><b>COMPANY</b> |                   |                     |                |
|                                                                                                    |                                                                              |                                                                |                   |                     |                |
|                                                                                                    |                                                                              | to fue                                                         | Calls.            | 1. Huins            | down IT.       |
|                                                                                                    |                                                                              | Janette Jalman                                                 | $\mathbf{H}$      | $\frac{1}{2}$       | $\blacksquare$ |
|                                                                                                    |                                                                              | <b>ISSUE</b>                                                   | m                 | $\blacksquare$      | ٠              |
|                                                                                                    |                                                                              | <b>Distributions</b>                                           | 16                | 11.4                | ٠              |
|                                                                                                    |                                                                              | <b>Executive services</b>                                      | ٠                 | ×                   | ۰              |
|                                                                                                    |                                                                              | koninskonkoriti                                                | $\pm$             | 18                  | $\Delta$       |
|                                                                                                    |                                                                              | <b>Started Webschip</b>                                        | Ħ                 | $\cdots$            | ٠              |
|                                                                                                    |                                                                              | <b>Suphpatorocode</b>                                          | m                 | $\blacksquare$      | $\blacksquare$ |
| GALAGEET AUGUSTANIES<br>444<br>middliche patteleder.<br>Universitation (and make 1 control of<br>Library Alexander Patent Parameter State Search Jackson<br>6100. Libraris Pacific International Capital International<br>8.219. In the ad, Crite No 69 suite de mil, a bifuarte de constit<br>A 18-8   RESERVED EFFECTIVE CONNECTION FOR THE EXPLORATION |                                                                              | 1157410101017                                                  | Ħ                 | ٠                   | ٠              |
| <b>EXPERIMENTAL AND A REPORT</b><br>I Touten Jimmy's the company                                                                                                    |                                                                              | <b>SupPress Excels</b><br>herbrotter.                          | 11<br>н           | $\blacksquare$<br>٠ | ٠<br>٠         |

### DLProf とは? ダッシュボード

![](_page_10_Figure_1.jpeg)

- **GPU 使用率チャート**
	- wall clock time のうち GPU がアクティブになっている割合の表示、複数 GPU の場合すべての GPU の平均利用率を示す
- **オペレーション GPU 時間チャート :**
	- すべてのオペレーションを「Tensor コアを使用した処理」「Tensor コア使用できたが使用しなかった処理」「Tensor コアを使用する事が出来ない 処理」の 3つに分類してチャートを表示
- **CUDA カーネルの GPU 時間チャート:**
	- 全 CUDA カーネル実行時間を「カーネル内で Tensor コアを使用した時間」「カーネル内でメモリ処理を行っていた時間」「カーネル内のその他すべての 処理」の 3つに分類してチャートを表示
	- **Tensor コア使用率チャート**

•

• Tensor コアを使用した処理の全 GPU 時間に対する割合をチャートで表示

![](_page_10_Picture_13.jpeg)

![](_page_11_Picture_13.jpeg)

- **性能 サマリー:**
	- 実行時に重要な主要指標を一覧として表示 (実行時間、Tensor コア使用率、GPU 使用率など)
- **イテレーション サマリー:**
	- 実行中に各イテレーションでかかった時間を示す棒グラフ。Tensor コアを使用した時間、Tensor コア以外でGPUを使用した時間、GPU を使用し ていない時間のインテレーション毎の内訳が表示される。
- **トップ 10 GPU オペレーション :**
	- 実行時間がかかっている上位10オペレーションをソートして表示。ボトルネックになっている箇所の特定に有効

![](_page_11_Picture_135.jpeg)

### DLProf とは? ダッシュボード

![](_page_11_Figure_1.jpeg)

## DLProf のインストール DLProf を使うには?

- 1. NGC 上で配布されている TensorFlow および PyTorch コンテナに同梱されている DLProf を使う (PyTorch と TensorFlow (1.x/2.x ))
	- •TensorFlow https://ngc.nvidia.com/catalog/containers/nvidia:tensorflow
	- •PyTorch <https://ngc.nvidia.com/catalog/containers/nvidia:pytorch>
- 2. Python pip 経由のインストール (PyTorch と TF1.x のみ)
	- PyTorch の例: (py Index、DLProf および依存パッケージ、 DLProf Viewer Plugin for TensorBoard のインストール)

\$ pip install nvidia-pyindex

\$ pip install nvidia-dlprof[pytorch]

\$ pip installnvidia-tensorboard-plugin-dlprof

![](_page_12_Picture_12.jpeg)

## DLProf のインストール DLProf を使うには?

- 1. NGC 上で配布されている TensorFlow および PyTorch コンテナに同梱されている DLProf を使う (PyTorch と TensorFlow (1.x/2.x ))
	- •TensorFlow https://ngc.nvidia.com/catalog/containers/nvidia:tensorflow
	- •PyTorch <https://ngc.nvidia.com/catalog/containers/nvidia:pytorch>

- <u>2. Python pip 経由のインストール</u> NGCで配布されているDeep LearningコンテナをSingularityで動かす方法はAppendix.のブログを参照のこと
	- PyTorch の例: (py Inc 各コンテナに同梱されている DLProf のバージョンは以下のドキュメントで確認可能 https://docs.nvidia.com/deeplearning/frameworks/pytorch-release-notes/

\$ pip install nvidia-pyindex

\$ pip install nvidia-dlprof[pytorch]

\$ pip installnvidia-tensorboard-plugin-dlprof

![](_page_13_Picture_14.jpeg)

NOTE:

## DLProf のインストール DLProf を使うには?

- 1. NGC 上で配布されている TensorFlow および PyTorch コンテナに同梱されている DLProf を使う (PyTorch と TensorFlow (1.x/2.x ))
	- •TensorFlow https://ngc.nvidia.com/catalog/containers/nvidia:tensorflow
	- •PyTorch <https://ngc.nvidia.com/catalog/containers/nvidia:pytorch>
- 2. Python pip 経由のインストール (PyTorch と TF1.x のみ)
	- PyTorch の例: (py Index、DLProf および依存パッケージ、 DLProf Viewer Plugin for TensorBoard のインストール)

\$ pip install nvidia-pyindex

\$ pip install nvidia-dlprof[pytorch]

\$ pip installnvidia-tensorboard-plugin-dlprof

NOTE: CUDA toolkit および driver と依存関係がある為、構築環境の CUDA バージョンと互換性があるバー ジョンを入れる必要がある (参考) https://docs.nvidia.com/deeplearning/frameworks/dlprof-release-notes/index.html

![](_page_14_Picture_13.jpeg)

![](_page_15_Picture_11.jpeg)

## PyTorch スクリプトのプロファイル手順 DLProf を使うには?

1. プロファイル対象の PyTorch コードに以下を追加

2. DLProf の実行

3. DLProfViewer による結果の可視化

**import nvidia\_dlprof\_pytorch\_nvtx as nvtx nvtx.init(enable\_function\_stack=True)**

**with torch.autograd.profiler.emit\_nvtx(): for iter in range(iters): #forward #backward**

\$ **dlprof --mode=pytorch python main.py**

\$ **dlprofviewer –b 0.0.0.0 –p 8000 dlprof\_dldb.sqlite**

References:https://docs.nvidia.com/deeplearning/frameworks/dlprof-user-guide/index.html#quickstart\_topic

![](_page_16_Picture_10.jpeg)

## PyTorch スクリプトのプロファイル手順 DLProf を使うには?

1. プロファイル対象の PyTorch コードに以下を追加

2. DLProf の実行

3. DLProfViewer による結果の可視化

![](_page_16_Picture_108.jpeg)

\$ **dlprof --mode=pytorch python main.py**

\$ **dlprofviewer –b 0.0.0.0 –p 8000 dlprof\_dldb.sqlite**

References: https://docs.nvidia.com/deeplearning/frameworks/dlprof-user-guide/index.html#quickstart\_topic

![](_page_17_Picture_12.jpeg)

## PyTorch スクリプトのプロファイル手順 DLProf を使うには?

プロファイル対象の PyTorch コードに以下を追加

2. DLProf の実行

**import nvidia\_dlprof\_pytorch\_nvtx as nvtx nvtx.init(enable\_function\_stack=True)**

**with torch.autograd.profiler.emit\_nvtx(): for iter in range(iters): #forward #backward**

\$ **dlprof --mode=pytorch python main.py**

DLProfViewer による結果の可視化

\$ **dlprofviewer –b 0.0.0.0 –p 8000 dlprof\_dldb.sqlite**

References:https://docs.nvidia.com/deeplearning/frameworks/dlprof-user-guide/index.html#quickstart\_topic

DLProf の解析は時間がかかる為、イテレーション数を少なくするのが良い (10~20 mini-batchくらい) --delay オプションを付けて warmup 部をスキップしてプロファイルする事も可能

![](_page_18_Picture_12.jpeg)

## PyTorch スクリプトのプロファイル手順 DLProf を使うには?

プロファイル対象の PyTorch コードに以下を追加

2. DLProf の実行

**import nvidia\_dlprof\_pytorch\_nvtx as nvtx nvtx.init(enable\_function\_stack=True)**

**with torch.autograd.profiler.emit\_nvtx(): for iter in range(iters): #forward #backward**

![](_page_18_Picture_5.jpeg)

\$ **dlprofviewer –b 0.0.0.0 –p 8000 dlprof\_dldb.sqlite**

References:https://docs.nvidia.com/deeplearning/frameworks/dlprof-user-guide/index.html#quickstart\_topic

### 特にファイル名を指定せずに実行した場合、「dlprof\_dldb.sqlite」と「nsys\_profile.sqlite」が

![](_page_19_Picture_113.jpeg)

![](_page_19_Picture_4.jpeg)

## 例: DLProf + DLProfViewer によるプロファイル結果 GPU 最適化前 (AMP未使用/バッチサイズ小)

![](_page_19_Figure_1.jpeg)

![](_page_19_Picture_114.jpeg)

## 例: DLProf + DLProfViewer によるプロファイル結果 GPU 最適化前 (AMP未使用/バッチサイズ小)

[DLProf-03:53:19] Aggregating profile data [DLProf-03:53:19] Creating dlprof database at ./dlprof dldb.sqlite [DLProf-03:53:19] Writing profile data to dlprof database [DLProf-03:53:22] Writing aggregated data to dlprof database [DLProf-03:53:25] Writing expert systems report to (stdout) Expert Systems Feedback: 4 issues detected. Note that expert systems is still experimental as are all recommended changes

Problem detected:

40 ops were eligible to use tensor cores but none are using FP16

Recommended change:

Try enabling AMP (Automatic Mixed Precision). For more information: https://developer.nvidia.com/automatic-mixed precision

Problem detected:

45.6% of the aggregated run was spent in the dataloader while not simultaneously runnin Recommended change:

be time spe  $A^* \pm \mp A$  PH B  $\pm$ Consider using NVIDIA DALI, a library that is a high performance alternative to built-in DALI

Problem detected:

Slow debug APIs were enabled. When not debugging, these APIs can slow down execution of your model Recommended change:

Do not use the record function decorator or context manager unless debugging.

Problem detected: GPU Memory is underutilized: Only 31% of GPU Memory is used Recommended change:

Try increasing batch size by 2x to increase data throughput

### "Problem detected:"と"Recommended Change:" が表示され、問題点が分かる

r.nvidia.com/

![](_page_20_Picture_18.jpeg)

![](_page_21_Picture_0.jpeg)

# NVIDIA NSIGHT SYSTEMS

![](_page_22_Picture_3.jpeg)

![](_page_22_Figure_0.jpeg)

<https://developer.nvidia.com/nsight-systems>

![](_page_23_Picture_10.jpeg)

![](_page_23_Picture_106.jpeg)

₽ [532]

 $\rightarrow$  99.

 $0x7f10c$ 

![](_page_23_Picture_107.jpeg)

### **主な機能:**

• システム全体のアルゴリズム最適化

• マルチプロセスのアプリケーション解析のサポート

アプリケーション内のボトルネックを探しに有効

• 非常に高速なGUIタイムライン上で何百万ものイベントを視覚化

![](_page_23_Picture_0.jpeg)

• コマンドライン、IDE(統合型開発環境)の両方に対応

\$ nsys profile -t cuda, osrt, nvtx, cudnn, cublas -o inference\_re python inference.py

**OS:** Linux (x86, Power, Arm SBSA, Tegra), Windows, MacOSX (host) **GPUs:** Pascal+

<https://developer.nvidia.com/nsight-systems>

![](_page_24_Figure_0.jpeg)

![](_page_24_Picture_145.jpeg)

**MIDIA** 

### Setting Up and Using Nsight Systems Inside Containers CUDA 11.4: install

## 開発環境に NSIGHT SYSTEMS がインストールされていない場合 NSIGHT SYTEMS

### CUDA 11.3: install

### CUDA 11.2: install

### Mapping an Nsight Systems Host Installation into a Container

\$ apt-get update –y \$ apt-get install -y cuda-nsight-systems-11-3 nsight-systems-2021.1.3

\$ apt-get update –y \$ apt-get install -y cuda-nsight-systems-11-2 nsight-systems-2020.4.3

\$ docker run --rm -it --network=host --gpus=all -v /opt/nvidia/nsight-systems/2021.1.3:/opt/nvidia/nsight-systems/2021.1.3 \ nvcr.io/nvidia/pytorch:21.08-py3 bash

![](_page_25_Picture_10.jpeg)

\$ apt-get update –y \$ apt-get install -y cuda-nsight-systems-11-4 nsight-systems-2021.2.4

![](_page_26_Picture_11.jpeg)

![](_page_26_Picture_12.jpeg)

### Example

- cuda GPU kernel
- osrt OS runtime
- nvtx NVIDIA Tools Extension
- cublas CUDA BLAS library

## NSIGHT SYSTEMS を使うには? NSIGHT SYTEMS

<https://docs.nvidia.com/nsight-systems/2020.3/profiling/index.html#cli-options>

# **Outputs profiling information similar to nvprof**

![](_page_26_Picture_97.jpeg)

![](_page_26_Picture_3.jpeg)

![](_page_27_Picture_11.jpeg)

![](_page_27_Picture_12.jpeg)

### Example

- cuda GPU kernel
- osrt OS runtime
- nvtx NVIDIA Tools Extension
- cublas CUDA BLAS library

## NSIGHT SYSTEMS を使うには? NSIGHT SYTEMS

<https://docs.nvidia.com/nsight-systems/2020.3/profiling/index.html#cli-options>

![](_page_27_Picture_10.jpeg)

![](_page_27_Picture_122.jpeg)

**APIs to be traced** Outputs profiling information similar to nvprof Overwrite the output Other Userful Options • --delay (-y) : Collection start delay in seconds • --duration(-d): Collection duration in seconds. • --capture-range(-c): none/cudaProfilerApi/nvtx

etc..

![](_page_28_Picture_5.jpeg)

# 例: Nsight Systems + NVTX Nsight Systems プロファイル結果(NVTX あり)

アノテーションする事で タイムライン上で処理を把握しやすくなる!

![](_page_28_Figure_4.jpeg)

![](_page_28_Picture_54.jpeg)

![](_page_29_Picture_18.jpeg)

Deep Learning Examples

• <https://github.com/NVIDIA/DeepLearningExamples/>

How to Run NGC Deep Learning Containers with Singularity

• <https://developer.nvidia.com/blog/how-to-run-ngc-deep-learning-containers-with-singularity/>

Profiling and Optimizing Deep Neural Networks with DLProf and PyProf (TensorFlow)

• <https://developer.nvidia.com/blog/profiling-and-optimizing-deep-neural-networks-with-dlprof-and-pyprof/>

### Appendix. 技術ブログ・関連セッション NVIDIA プロファイラを用いた Pytorch 学習最適化手法のご紹介

Deep Learning Performance Optimization with Profiling Tools

• <https://www.nvidia.com/en-us/on-demand/session/gtcspring21-s31228/>

Profiling and Optimizing Deep Neural Networks with DLProf and PyProf

• <https://www.nvidia.com/en-us/on-demand/session/gtcspring21-s31341/>

PyTorch Performance Tuning Guide

• <https://www.nvidia.com/en-us/on-demand/session/gtcspring21-s31831/>

![](_page_30_Picture_0.jpeg)

![](_page_30_Picture_1.jpeg)